## **LIBGDX Instalación en Windows**

## **Instalación JDK de Oracle**

- Vaise instalar a versión 7.
- En<http://www.oracle.com/technetwork/java/javase/downloads/index.html> pódese obter máis información.

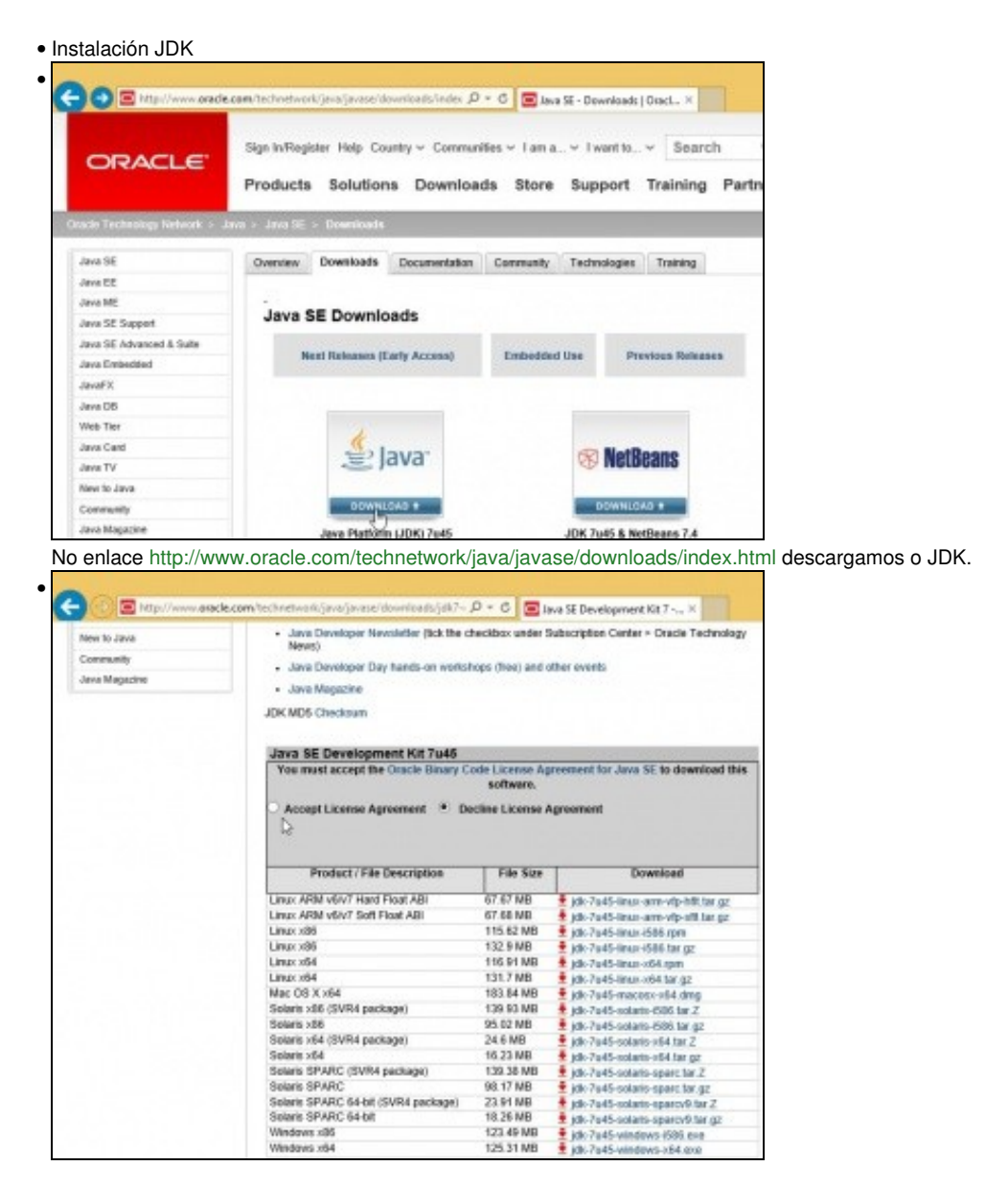

Aceptamos a licencia e descargamos a última versión do JDK para windows, neste caso para 64 bits.

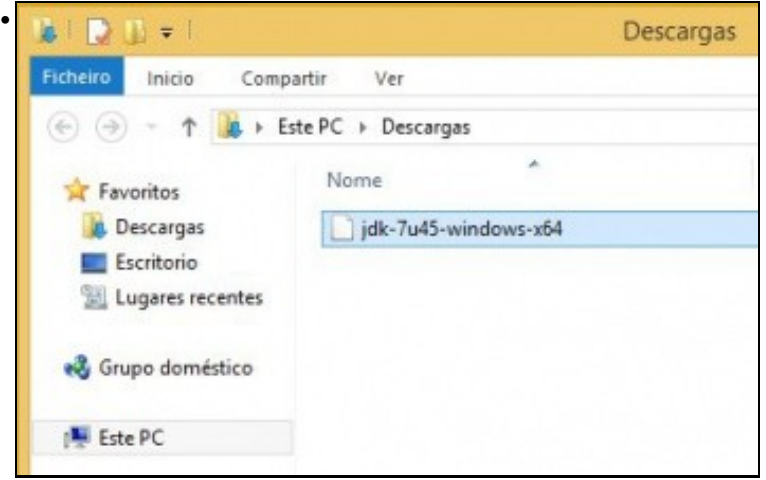

Ficheiro descargado sen extensión.

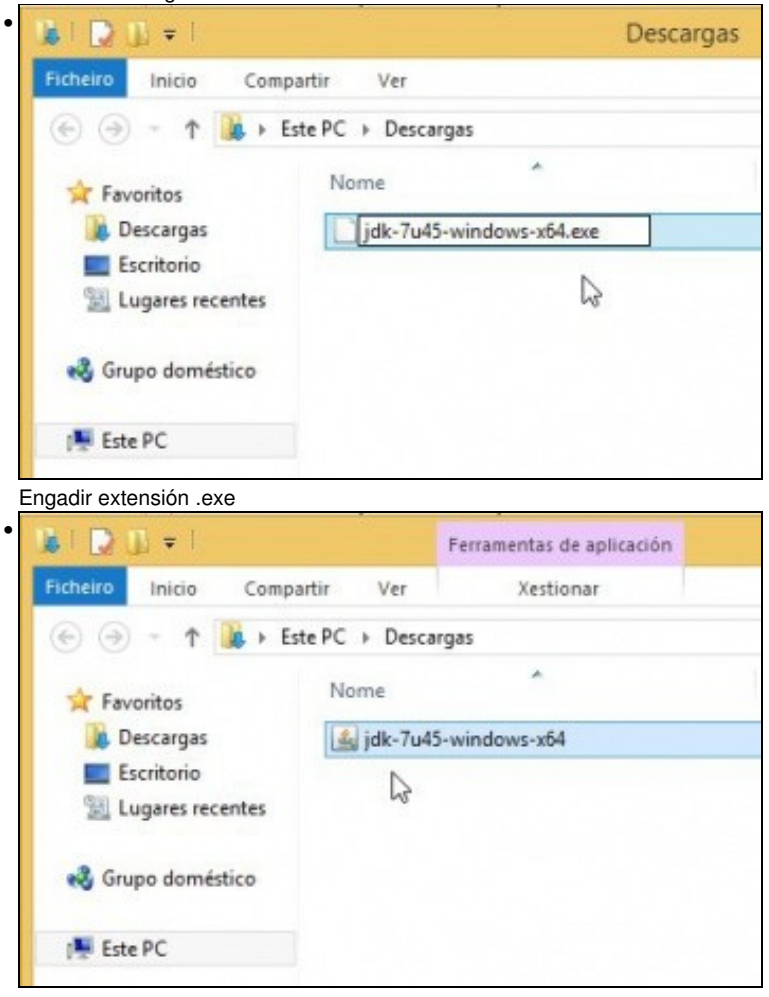

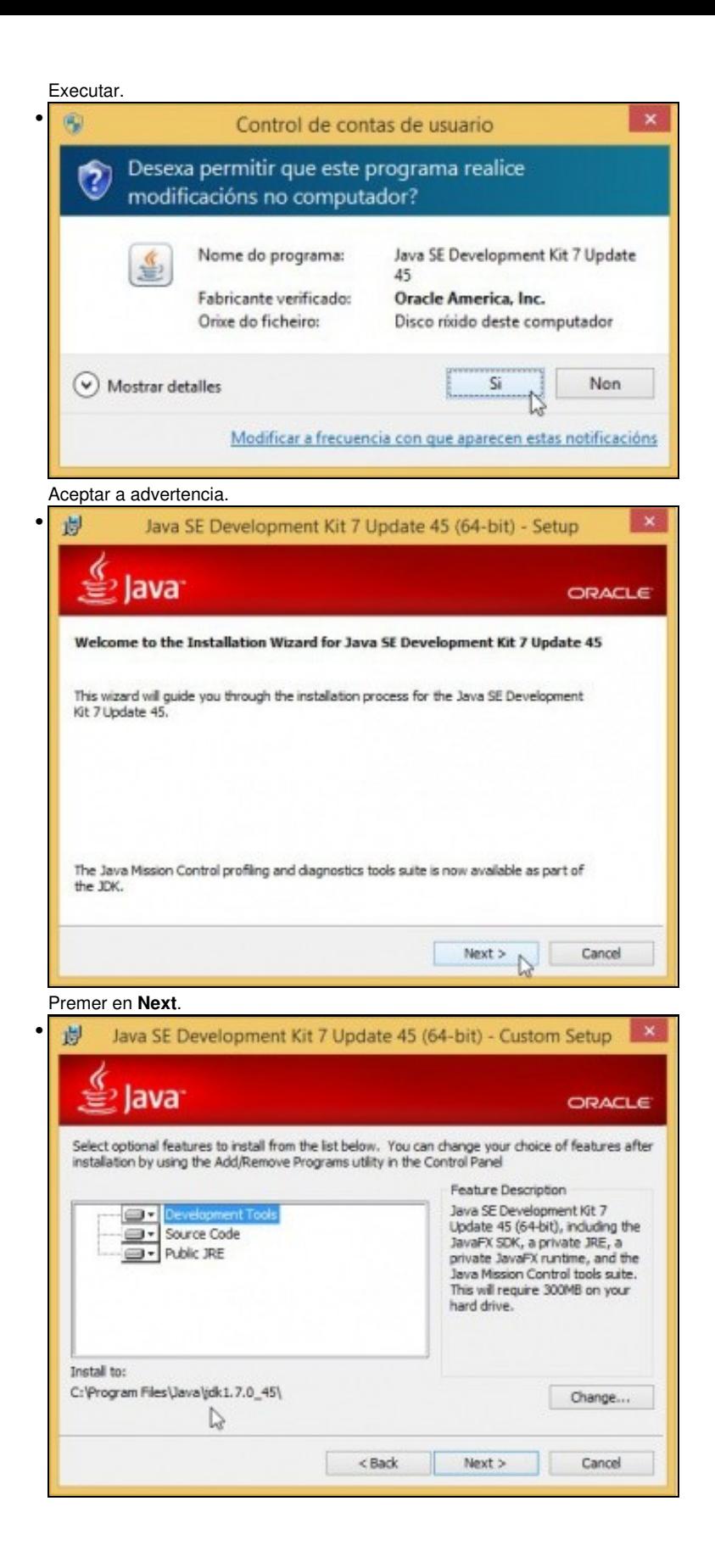

Fixarse na ruta onde vai ser instalado. Premer **Next**.

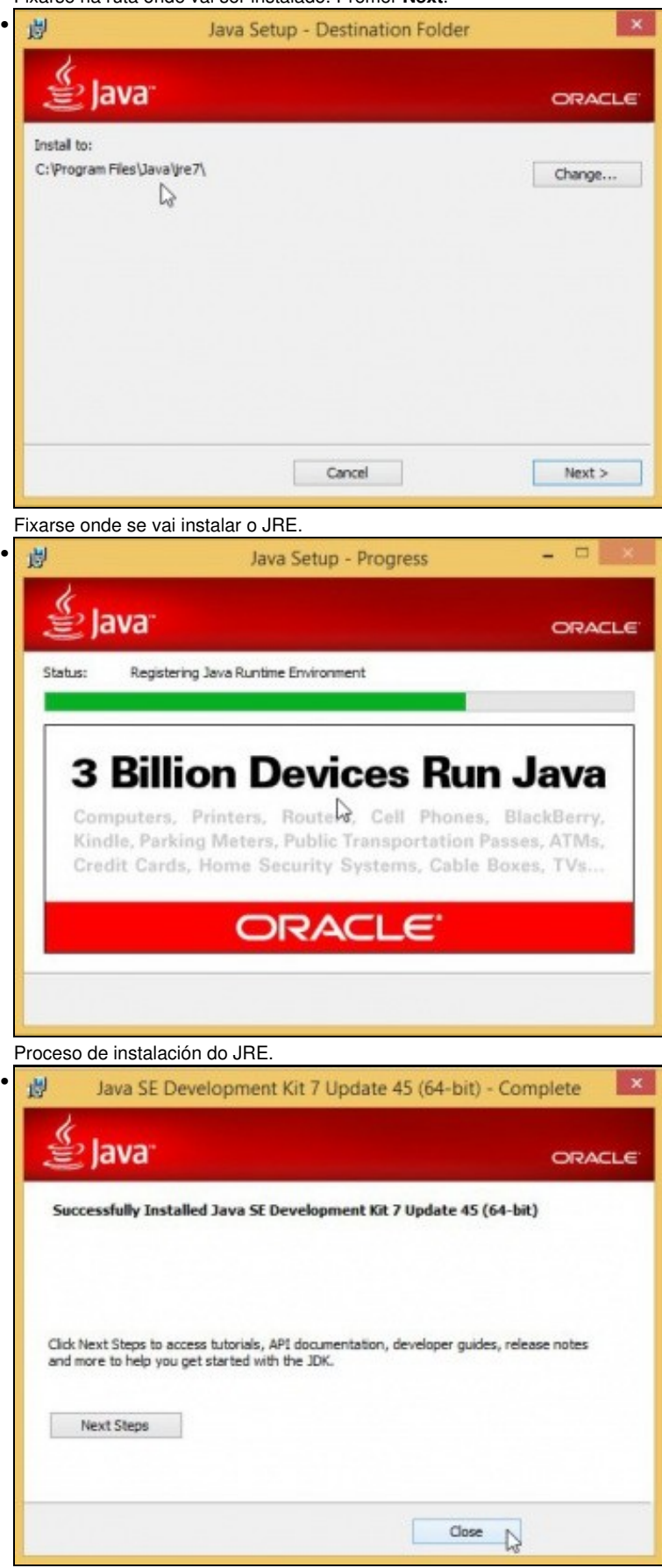

Pechar o proceso de instalación.

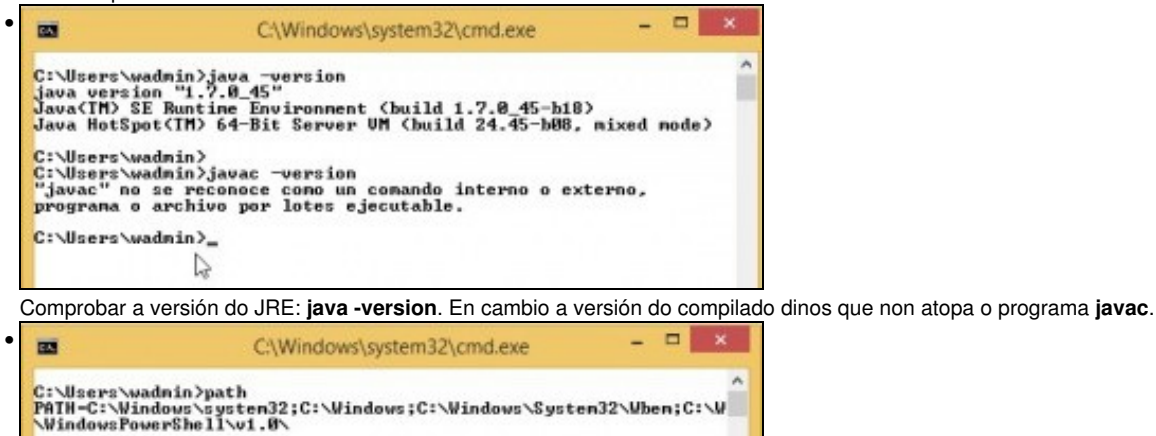

C:\Users\wadnin> Iso é porque non está a ruta no **path**. Non fai falla para executar Eclipse nin o SDK de Android, pero se alguén o desexa pode engadir a ruta ao **path**. Observar que no path non aparece a ruta ao JRE, pero no proceso de instalación copiase a MV de Java (java.exe) a **C:\Windows\System32\**.

D

:56 189.352 java.exe<br>:57 40.448 JavaScriptCollectionAgent.dll<br>:56 189.352 javaw.exe<br>:56 312.744 javaws.exe<br>4 archivos 731.896 bytes<br>0 dirs 14.618.439.680 bytes libres

-- [Ángel D. Fernández González](https://manuais.iessanclemente.net/index.php/Usuario:Angelfg) e [Carlos Carrión Álvarez](https://manuais.iessanclemente.net/index.php/Usuario:Carrion) -- (2013).

C:\Users\wadnin><br>C:\Users\wadnin>dir c:\Windows\System32\java\*<br>El volumen de la unidad C no tiene etiqueta.<br>El número de serie del volumen es: 4413-6844

Directorio de c:\Windows\System32

 $\begin{array}{@{}ll@{}} 24 \angle 10 \angle 2013 & 13:56 \\ 22 \angle 00 \angle 2013 & 12:57 \\ 24 \angle 10 \angle 2013 & 13:56 \\ 24 \angle 10 \angle 2013 & 13:56 \\ \end{array}$